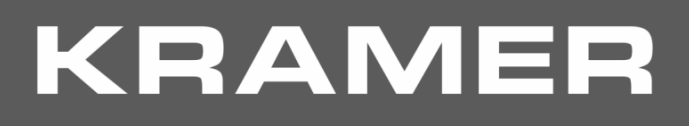

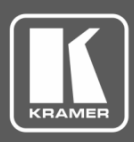

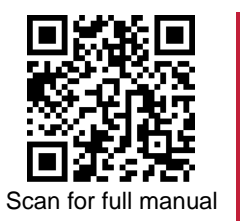

## VM-2DT Quick Start Guide

This guide helps you install and use your **VM-2DT** for the first time.

Go t[o www.kramerav.com/downloads/VM-2DT](http://www.kramerav.com/downloads/VM-2DT) to download the latest user manual and check if firmware upgrades are available.

### **Step 1: Check what's in the box**

- **VM-2DT** 1:2 HDBT Distributor **1** 1 Power adapter and cord 1 Bracket set
- $\leq$  4 Rubber feet  $\leq$  1 Quick start guide
- 
- 

### **Step 2: Get to know your VM-2DT**

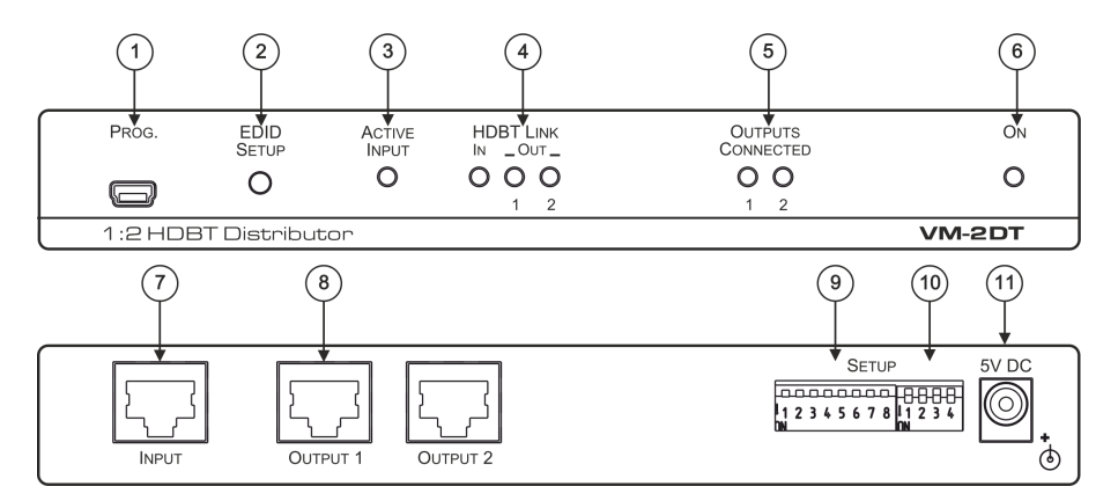

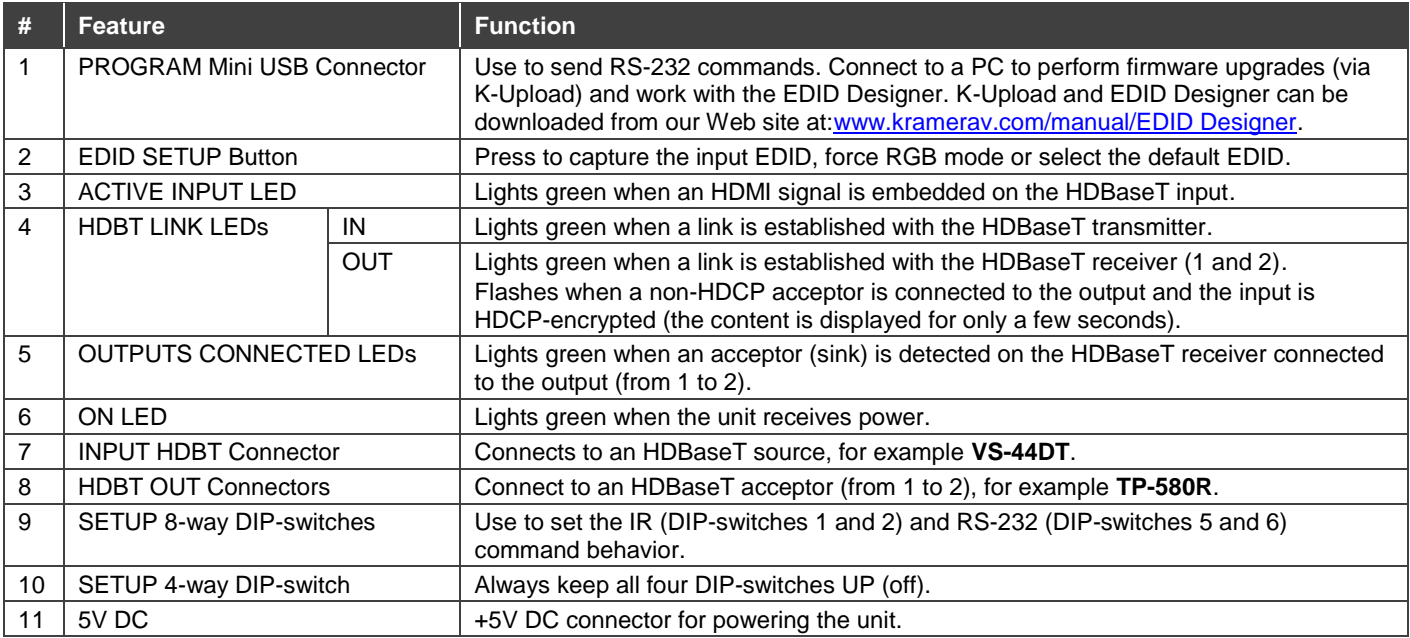

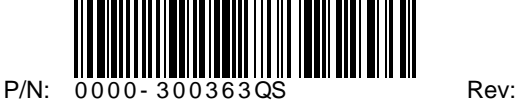

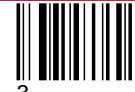

### **Step 3: Install the VM-2DT**

Install **VM-2DT** using one of the following methods:

- Attach the rubber feet and place the unit on a flat surface.
- Fasten a bracket (included) on each side of the unit and attach it to a flat surface. For more information go to [www.kramerav.com/downloads/VM-2DT.](http://www.kramerav.com/downloads/VM-2DT)
- Mount the unit in a rack using the recommended rack adapter (see [www.kramerav.com/product/VM-2DT\)](http://www.kramerav.com/product/VM-2DT).

### **Step 4: Connect the inputs and outputs**

Always switch OFF the power on each device before connecting it to your **VM-2DT**. For best results, we recommend that you always use Kramer high-performance cables to connect AV equipment to the **VM-2DT**.

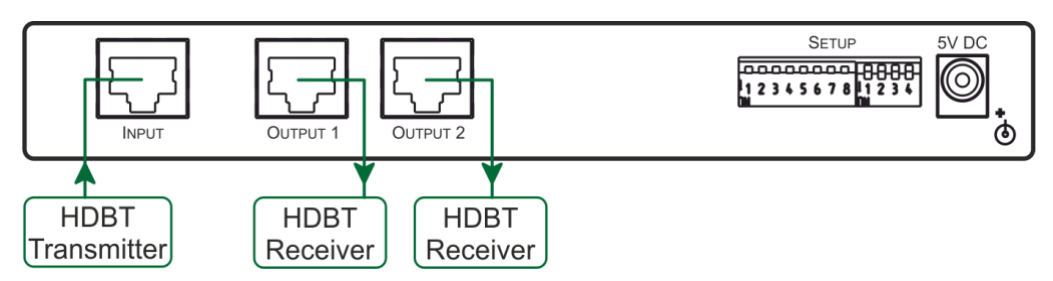

#### **RJ-45 Pinout:**

Use a straight pin-to-pin cable with

RJ-45 connectors.

We recommend that for HDBT cables,

the ground shielding be

connected/soldered to the connector shield.

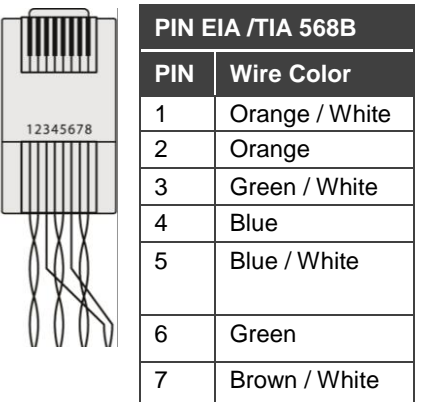

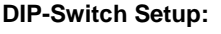

To enable/disable IR and RS-232 routing, set the DIP-switches as follows:

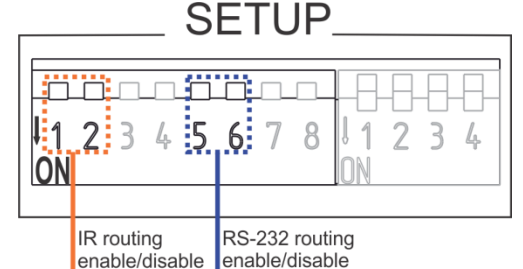

DIP-switches 3, 4, 7 and 8 are reserved for future use. By default, all DIP-switches are set to OFF (up).

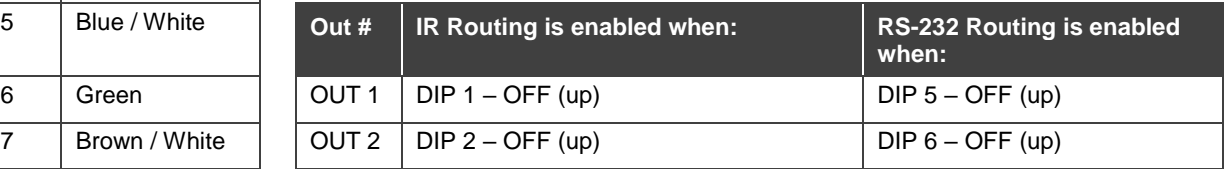

For optimum range and performance use the recommended Kramer cables available at

[www.kramerav.com/product/VM-2DT](http://www.kramerav.com/product/VM-2DT).

### **Step 5: Connect the power**

Connect the power adapter to the **VM-2DT** and plug the adapter into the mains electricity.

#### **Safety Instructions**

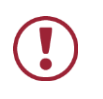

**Caution:** There are no operator serviceable parts inside the unit. **Warning:** Use only the Kramer Electronics power supply that is provided with the unit. **Warning:** Disconnect the power and unplug the unit from the wall before installing. See [www.KramerAV.com](http://www.kramerav.com/) for updated safety information.

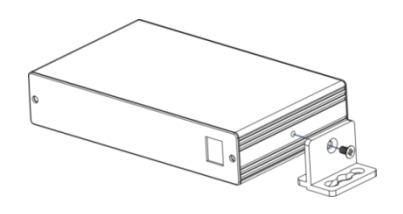

### **Step 6: Operate the VM-2DT**

#### **Acquire EDID by:**

- Using the **EDID SETUP** front panel button.
- Using the Kramer **EDID Designer** PC tool connected to USB.
- Manually sending RS-232 serial commands via laptop connected to USB.

#### **USB setup for RS-232 communication:**

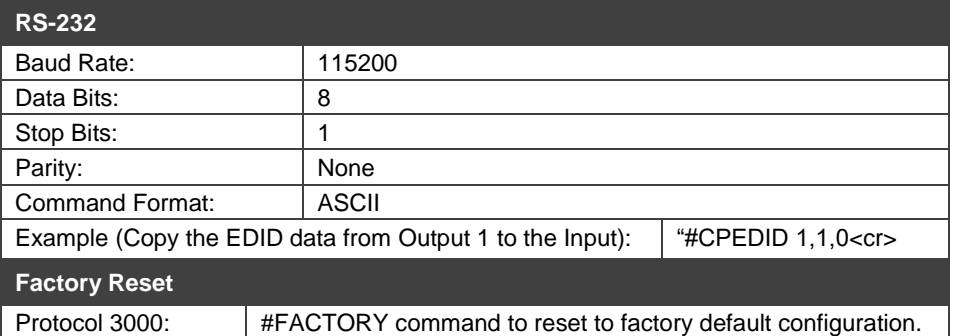

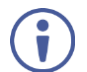

**VM-2DT** supports EDID Designer (via the mini USB port) that can be loaded from our Web site: [Kramer EDID](http://www.kramerelectronics.com/products/model.asp?pid=2826&pname=edid%20designer)  [Designer](http://www.kramerelectronics.com/products/model.asp?pid=2826&pname=edid%20designer).

To use the mini USB port, you need to download and the Kramer USB driver from our Web site at: [www.kramerav.com/support/product\\_downloads.asp](http://www.kramerav.com/support/product_downloads.asp) and install it.

#### **Acquiring the EDID via front panel**

Press the **EDID SETUP** once to display the current EDID source: OUT 1, OUT 2, or both OUT LEDs flash (default EDID).

**To acquire an EDID:**

- 1. Press **EDID SETUP**. the current EDID source is displayed.
- 2. Press **EDID SETUP** (a second time) to enter EDID select mode.
- 3. Press **EDID SETUP** repeatedly to cycle through the EDID source options. The OUT LEDs flash in the following order: OUT 1 -> OUT 2 -> all output LEDs flash (default EDID).

Stop pressing **EDID SETUP** once the required EDID source is reached.

4. Wait a few seconds, until **VM-2DT** acquires the EDID. When complete, all output LEDS return to normal operation, displaying the present output connection status.

If an unconnected output is chosen or the connected EDID cannot be read, the **VM-2DT** loads the default EDID.

#### **Forcing the RGB Mode**

Normally (the default state), when acquiring the EDID, the device supports any color space that is defined in the acquired EDID parameters. In case of a color space problem, using the Force RGB mode may improve the colors of the image on the display.

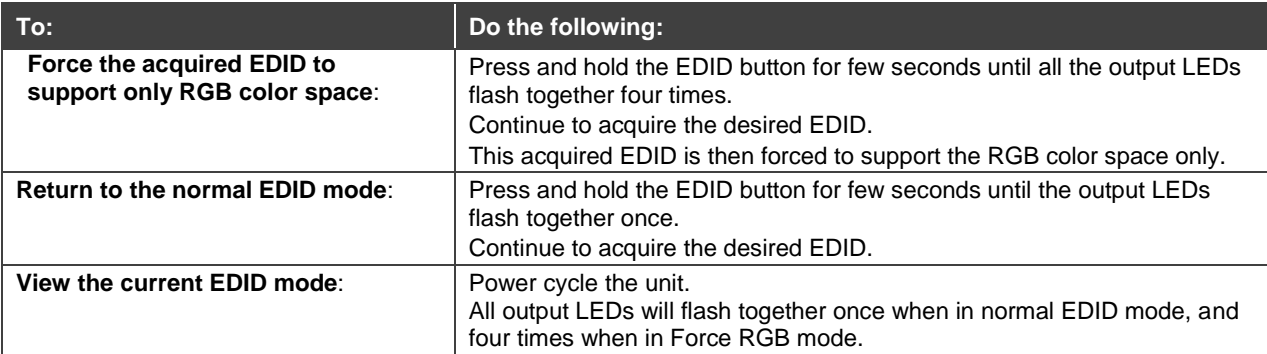

# **Technical Specifications**

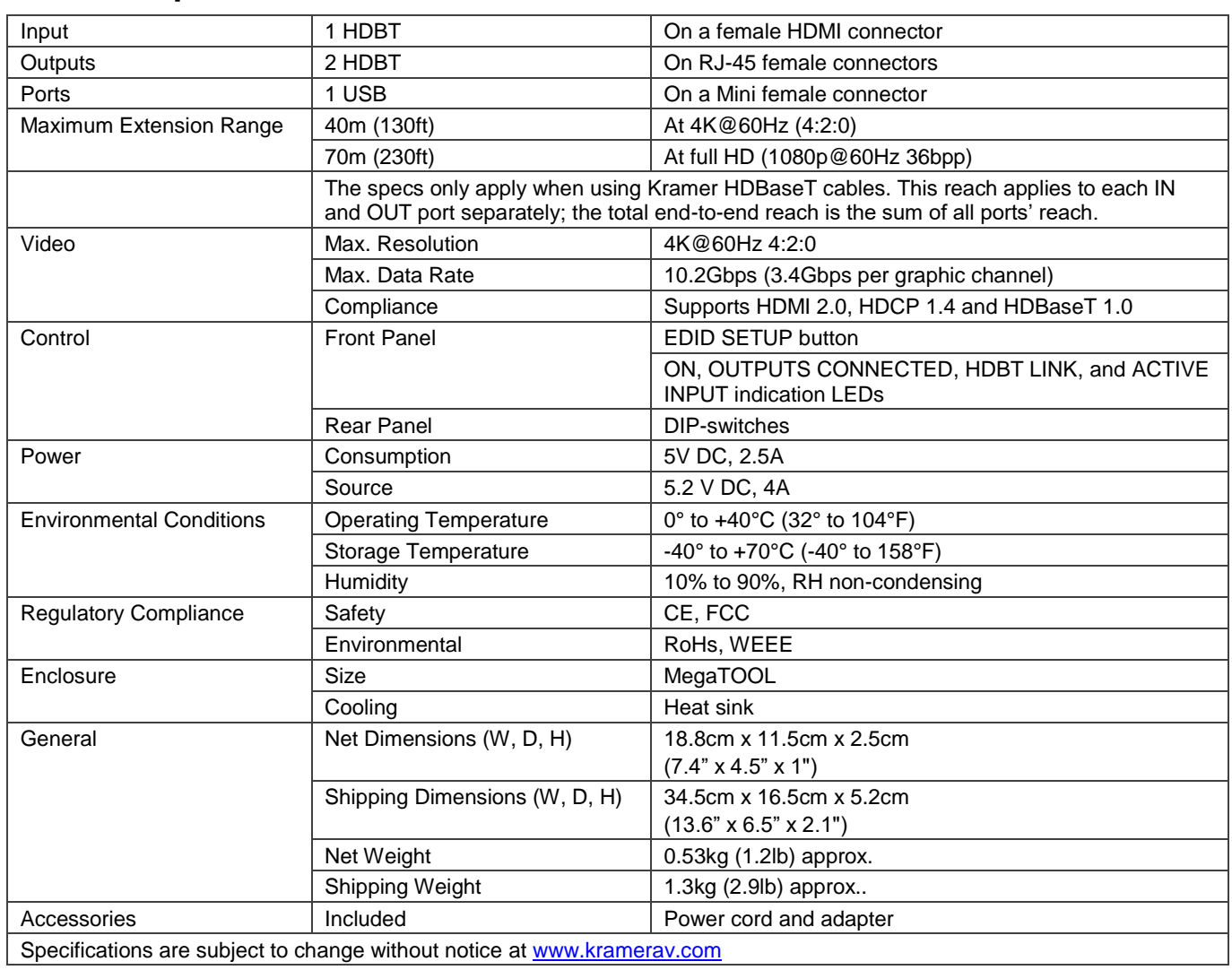

Specifications are subject to change without notice at [www.kramerav.com](http://www.kramerav.com/)

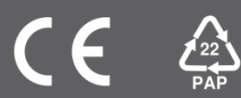